## **PANDUAN UJIAN AKHIR SEMESTER PROGRAM STUDI MAGISTER ILMU KEHUTANAN MENGGUNAKAN E-LEARNING SIMASTER UGM**

## **1. Mahasiswa mendownload tugas/ soal ujian via SIMASTER**

Langkah-langkahnya adalah sebagai berikut:

a. Silakan login ke laman simaster.ugm.ac.id, atau dengan aplikasi simaster di HP.

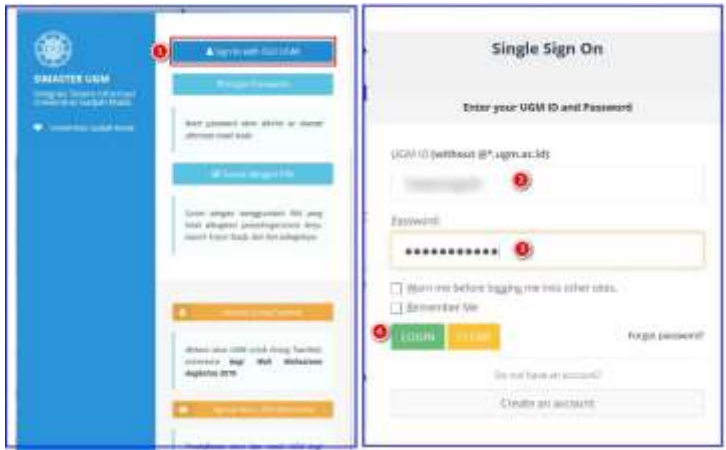

b. Pilih menu *E-learning* sub menu **Ujian**

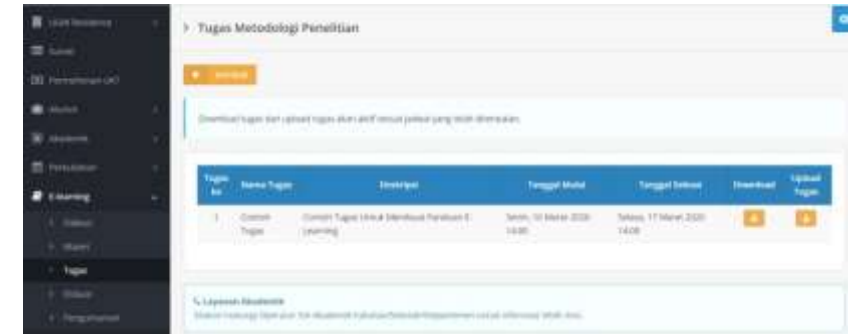

c. Pilih mata kuliah terlebih dahulu dan klik tombol **di bagian download** untuk men download file tugas/ soal ujian dari dosen

## **2. Mahasiswa mendownload template lembar jawaban untuk mengerjakan tugas/ soal ujian**

Langkah-langkahnya adalah sebagai berikut:

a. Silakan mengunjungi ke laman:

https://mik.fkt.ugm.ac.id/id/2020/12/07/panduan-ujian-akhir-semester-gasal-ta-2020-2021-ps-mikmenggunakan-e-learning-simaster/

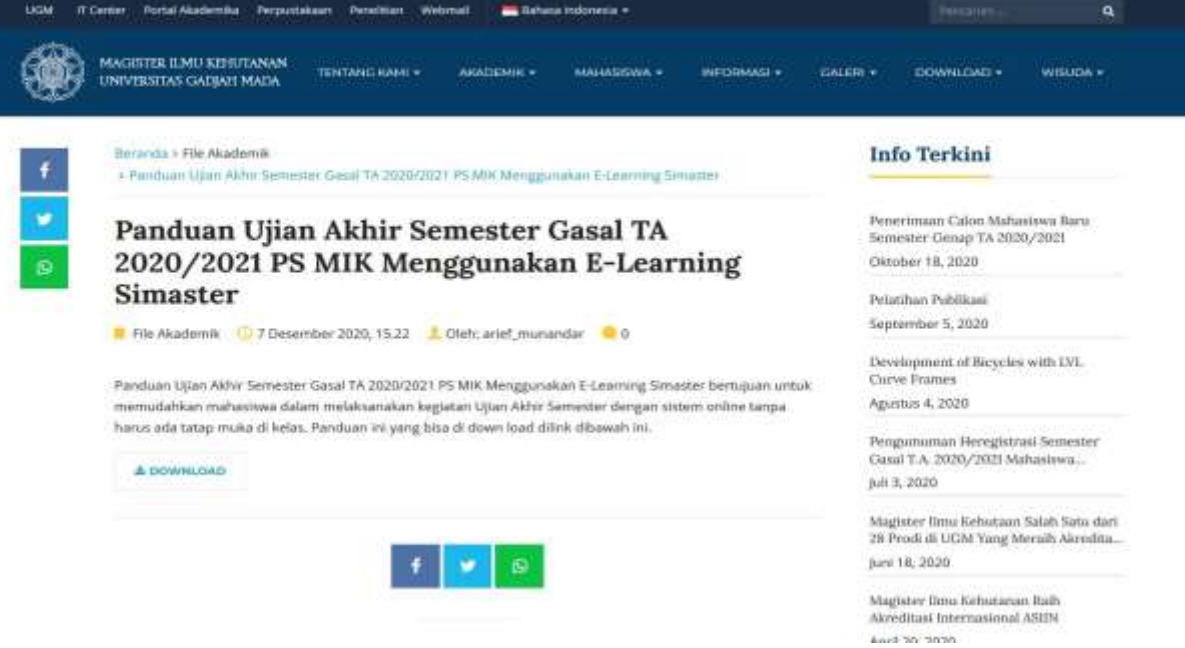

b. Mahasiswa mengerjakan ujian dengan template lembar jawaban ujian PS MIK

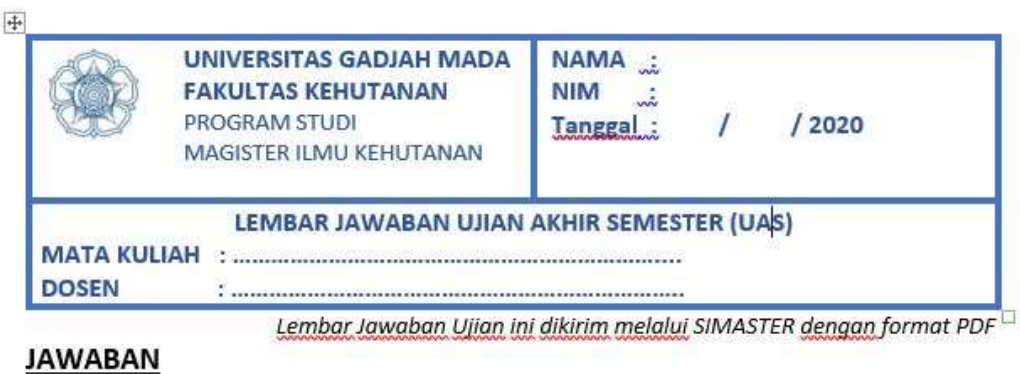

## **3. Mahasiswa mengupload tugas/ jawaban ujian via SIMASTER**

Langkah-langkahnya adalah sebagai berikut:

a. Silakan login ke laman simaster.ugm.ac.id, atau dengan aplikasi simaster di HP.

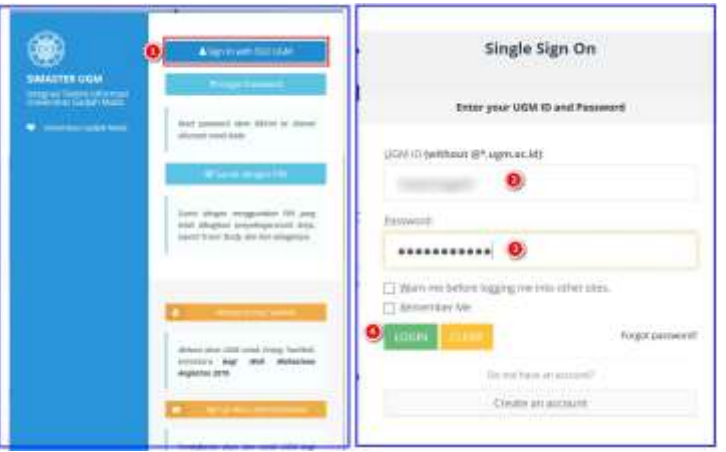

b. Pilih menu *E-learning* sub menu **Ujian**

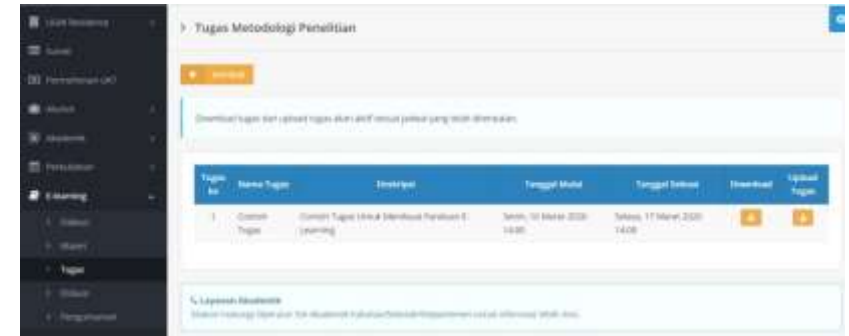

c. Klik tombol **untuk mengupload file tugas**/ ujian yang sudah dikerjakan

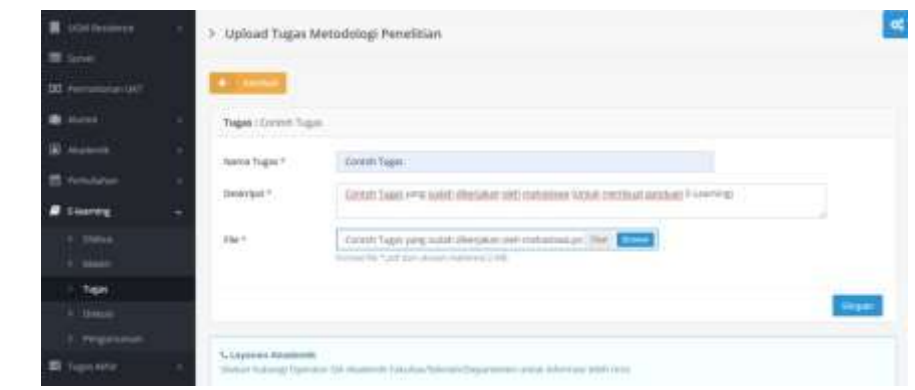

d. Isikan data secara lengkap dan unggah file tugas yang sudah dikerjakan kemudian Simpan klik tombol

Keterangan :

- 1. Mahasiswa mengupload tugas/ jawaban ujian sesuai waktu yang telah ditentukan oleh Dosen
- 2. Mahasiswa tidak dapat mengupload tugas/ jawaban ujian, apabila telah melebihi waktu yang ditentukan oleh Dosen.
- 3. Apabila mahasiswa kesulitan dalam mengupload tugas/ jawaban ujian dapat menghubungi bagian akademik PS MIK 08562564357